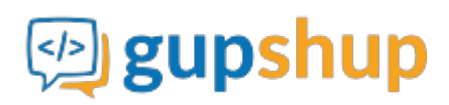

# **Embed Android SDK in to a workforce marketplace app.**

# **Objective:**

To embed smart messaging in to an existing Android app for workforce marketplace

## **Implementation:**

## **Method 1:**

Place Teamcht.aar file in project's lib folder and add the following lines to app's gradle file.:

```
 android {
   packagingOptions {
      exclude 'META-INF/LICENSE'
      exclude 'META-INF/NOTICE'
      exclude 'META-INF/NOTICE.txt'
      exclude 'META-INF/LICENSE.txt'
repositories{
   flatDir{
       dirs 'libs'
dependencies {
    compile(name:'Teamchat', ext:'aar')
```
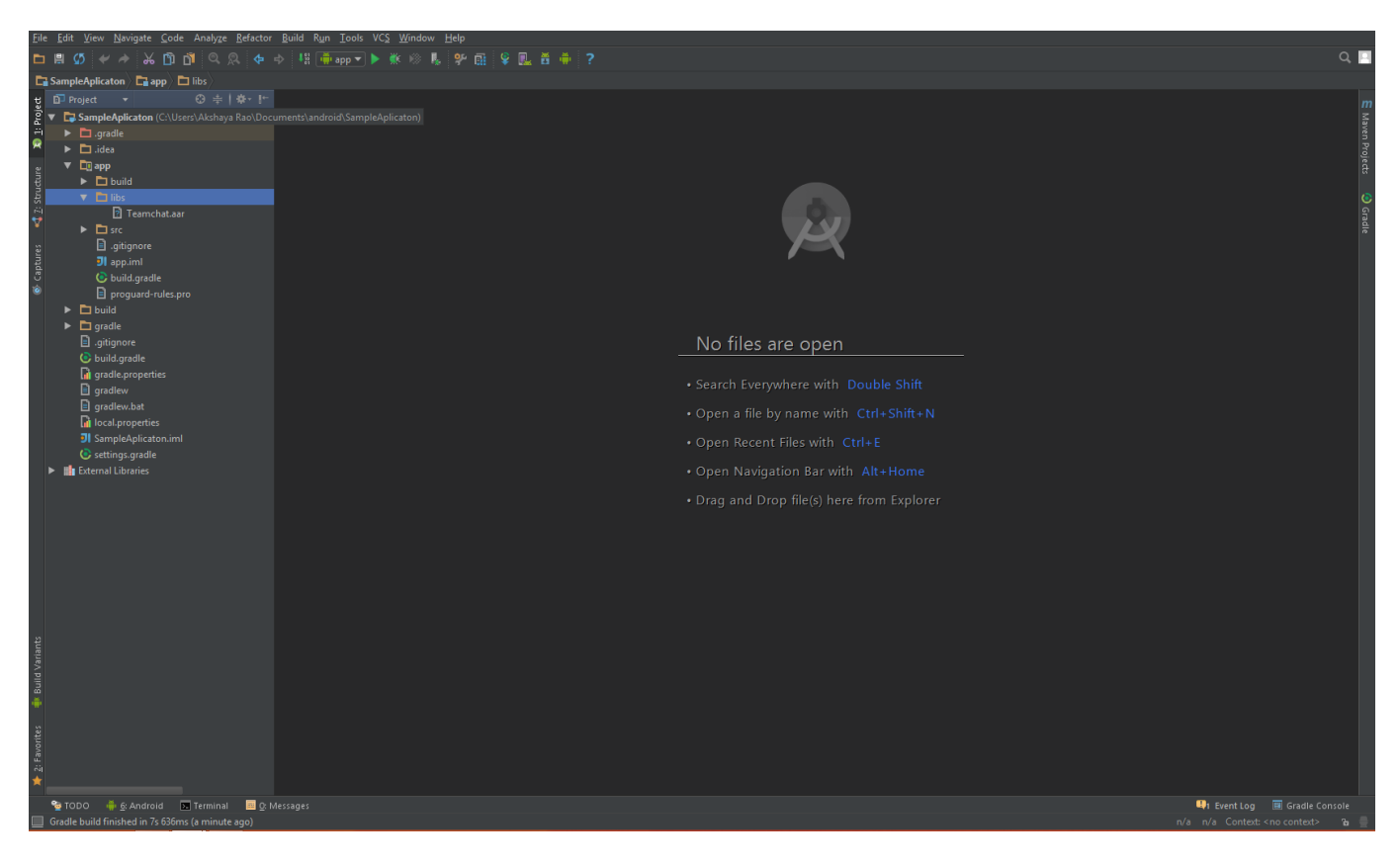

Your Gradle file will look something like this

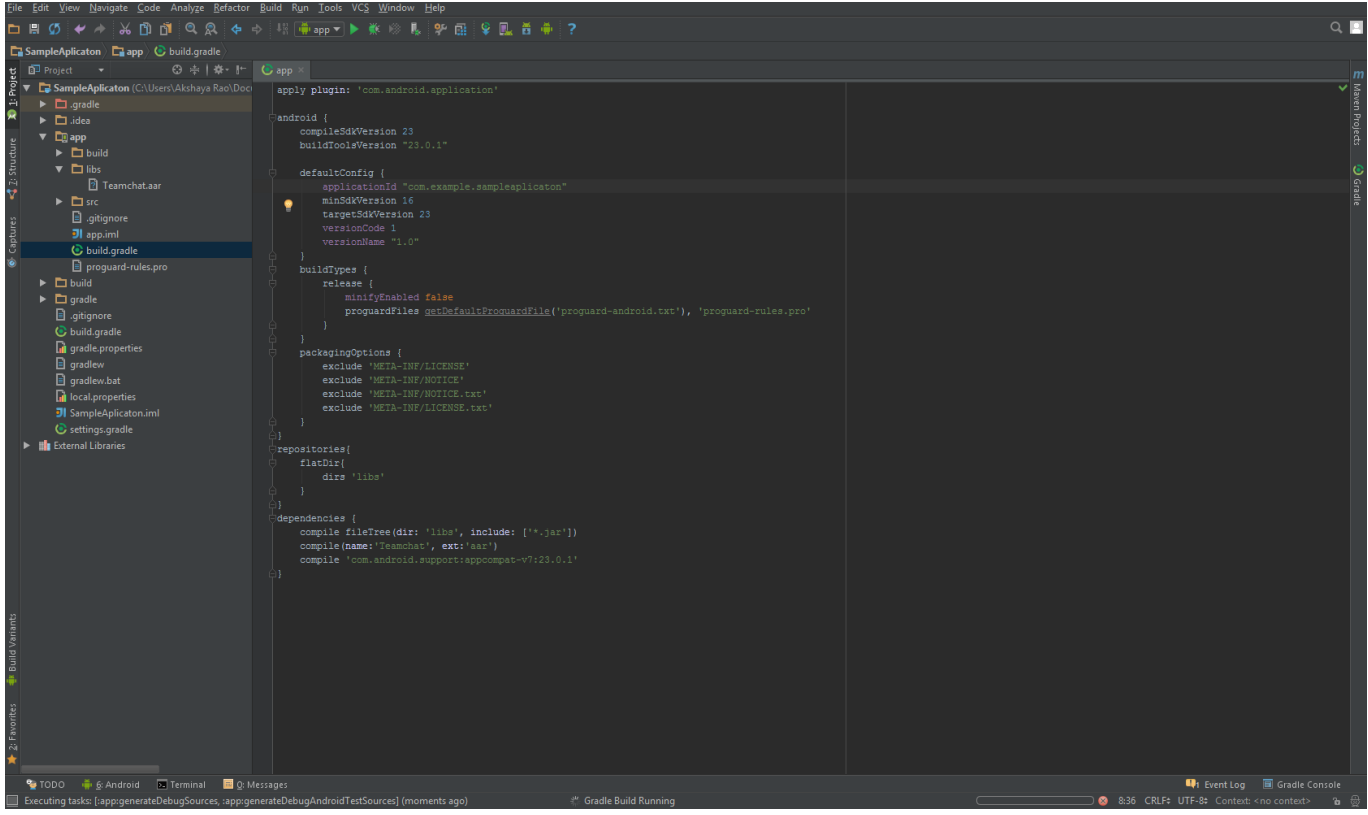

## **Method 2:**

Follow the below mentioned steps:

Step 1 : Right click on project in project structure.

Step 2 : Click on New->Module.

Step 3 : Click on Import .Jar or .Aar package.

Step 4 : Click next.

Step 5 : Now browse and select the Teamchat.aar file.

Step 6 : Click Finish. Now the module will be created.

Step 7: Click on project structure and go in dependency section of the module of your app.

Step 8 : Click on plus sign on right side and add teamchat module in the dependencies.

**Note:**

1. This SDK uses the following libraries.

```
com.android.support:design:23.0.1
com.android.support:appcompat-v7:23.0.1
com.google.android.gms:play-services-maps:8.1.0
com.google.android.gms:play-services-gcm:8.1.0
aws-android-sdk-2.1.6-autoscaling.jar
aws-android-sdk-2.1.6-core.jar
universal-image-loader-1.9.3.jar
```
Please add the following under dependencies of gradle file

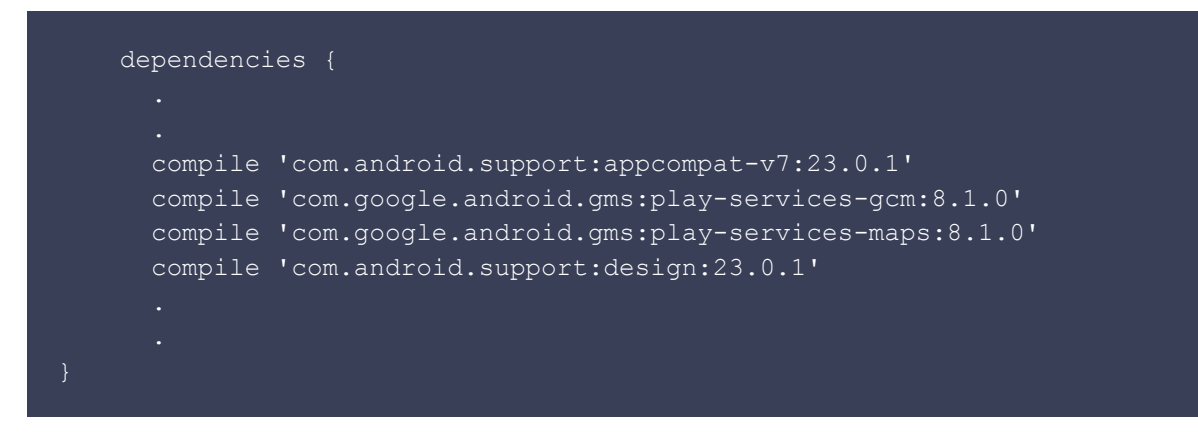

2. Make sure to use a theme with no actionbar as your app base theme. Customize this in styles.xml.

Example: Using Light theme with no actionbar.

```
<resources>
        <!-- Base application theme. -->
        <style name="AppTheme" parent="Theme.AppCompat.Light.NoActionBar">
        <!-- Customize your theme here. -->
        </style>
</resources>
```
3. To use location services, set up the app to use google maps.

Refer <https://developers.google.com/maps/documentation/android-api/start>

4. To use GCM Push Notification services, set up the app to use GCM.

Refer <https://developers.google.com/cloud-messaging/android/client>

5. SDK uses the following permissions. So no need of including these permissions again in your application Manifest file.

Network/ internet related

```
android.permission.ACCESS_NETWORK_STATE
android.permission.ACCESS_WIFI_STATE
android.permission.INTERNET
android.permission.INTERACT_ACROSS_USERS_FULL
```
#### Contacts read and write

```
android.permission.READ_CONTACTS
android.permission.WRITE_CONTACTS
```
File storage related

android.permission.WRITE EXTERNAL STORAGE android.permission.READ\_EXTERNAL\_STORAGE

Call/ SMS(for verification) related

```
android.permission.CALL_PHONE
android.permission.READ_PHONE_STATE
android.permission.RECEIVE_SMS
```
### Push notification related

```
android.permission.WAKE_LOCK
com.google.android.c2dm.permission.RECEIVE
android.permission.VIBRATE
android.permission.GET_TASKS
```
Location related

android.permission.ACCESS\_FINE\_LOCATION android.permission.ACCESS\_COARSE\_LOCATION com.google.android.providers.gsf.permission.READ\_GSERVICES

Mic

android.permission.RECORD\_AUDIO

Camera access

android.permission.CAMERA

Set host URL before initializing using the following API. Make sure the URL ends with '/' (ex. http://demo.teamchat.com/)

TeamChat.setHostURL("HOST URL", this);

Now you need to initialize the Teamchat object with appID before making any other API calls.

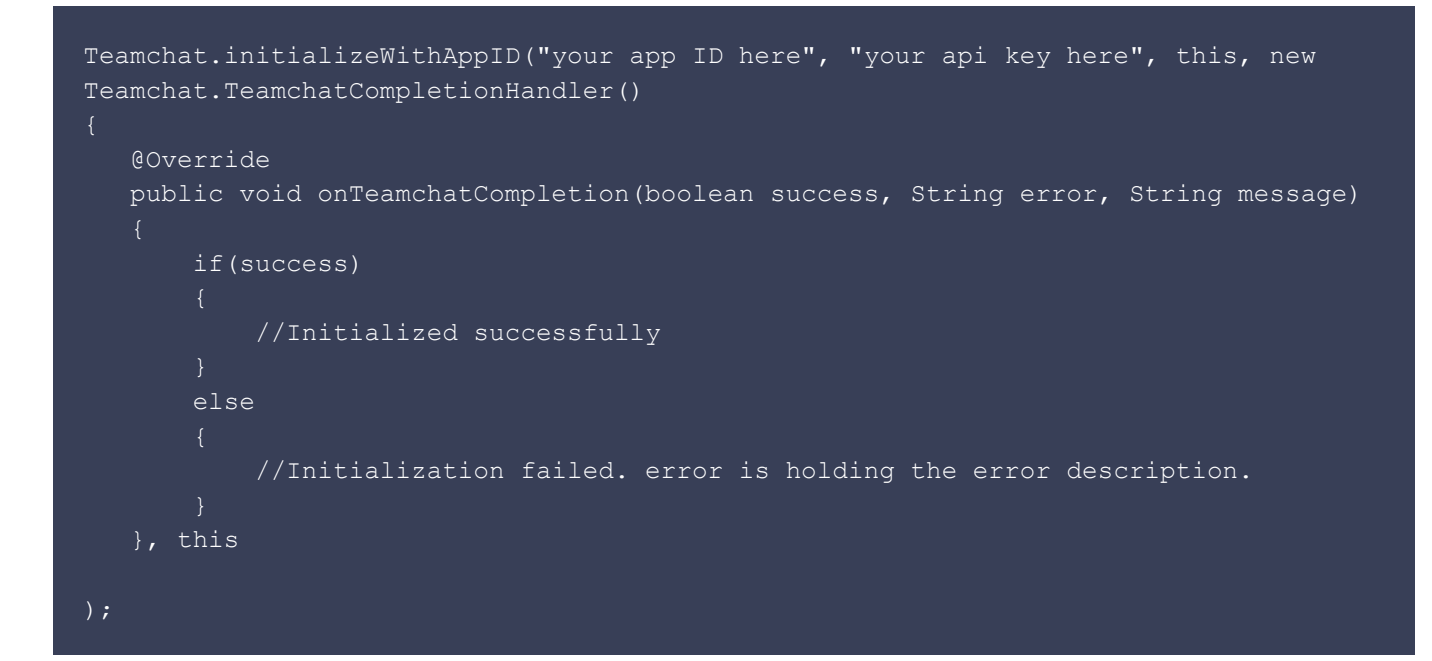

Enable remote notifications by setting GCM ID.:

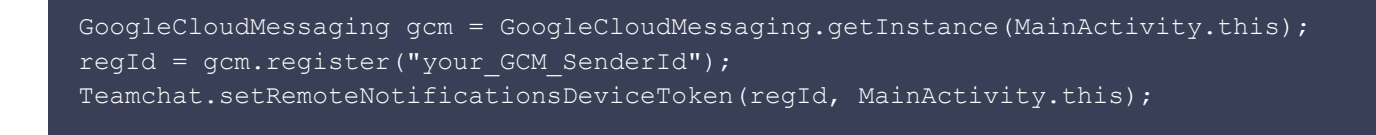

Refer to the link below, how to obtain Registration ID.

## <https://developers.google.com/cloud-messaging/android/client>

You can login to Teamchat in two ways:

1. Set authentication code, emailID and userID.

```
TeamChat.setAuthenticationCode("authenticationCode", this);
TeamChat.setUserEmailID("userEmailID", this);
TeamChat.setUserID("userID", this);
```
2. Launch Teamchat login activity.

```
 Teamchat.login(LoginActivity.this, new Teamchat.LoginCompletionHandler()
 @Override
 public void onLoginCompletion(boolean success, String message)
         if (success)
         //Success
     else
         //Failure while logging into Teamchat.
```
If you want to configure UI of the Teamchat screens, you can set them as follows:

```
Teamchat.setNavigationTitle(this, "My Title");
Teamchat.setChatListItemSelector(R.drawable.bg, this);
Teamchat.setMediaIcon(R.mipmap.search view close, this);
Teamchat.setChatletIcon(R.mipmap.search view right icon, this);
```
To launch the chat groups list Activity, you can use the following API:

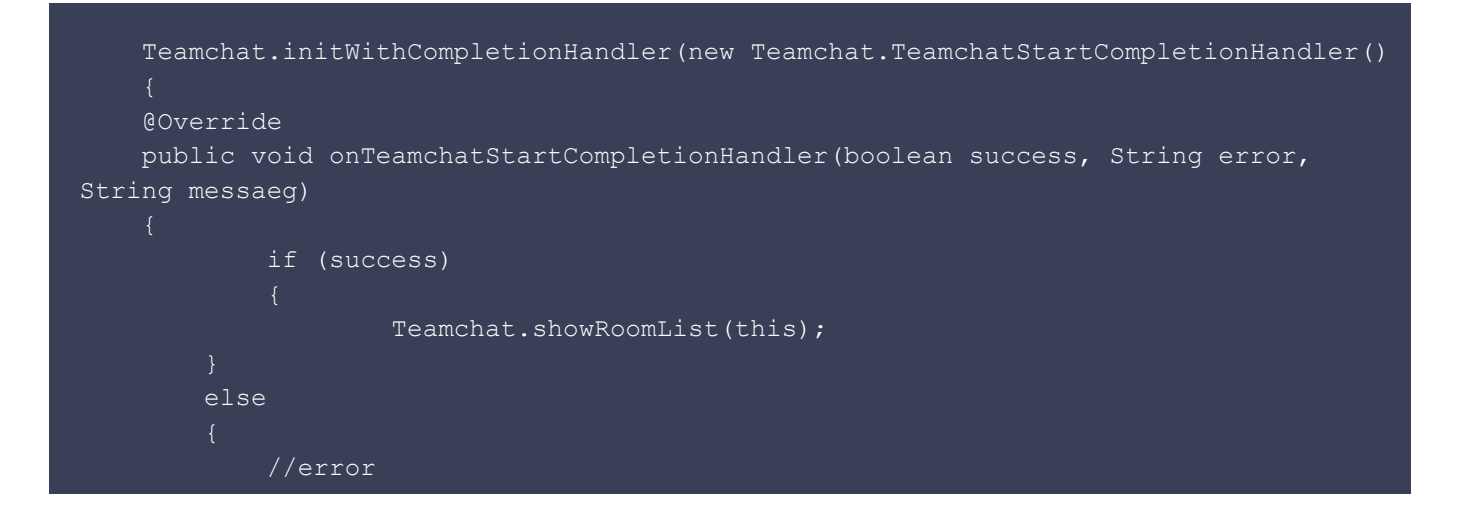

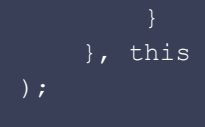

**static void initWithCompletionHandler(TeamchatStartCompletionHandler teamchatStartCompletionHandler, Context context)** method should be called before launching groups list activity.

To launch the chat window activity, you can use the following API:

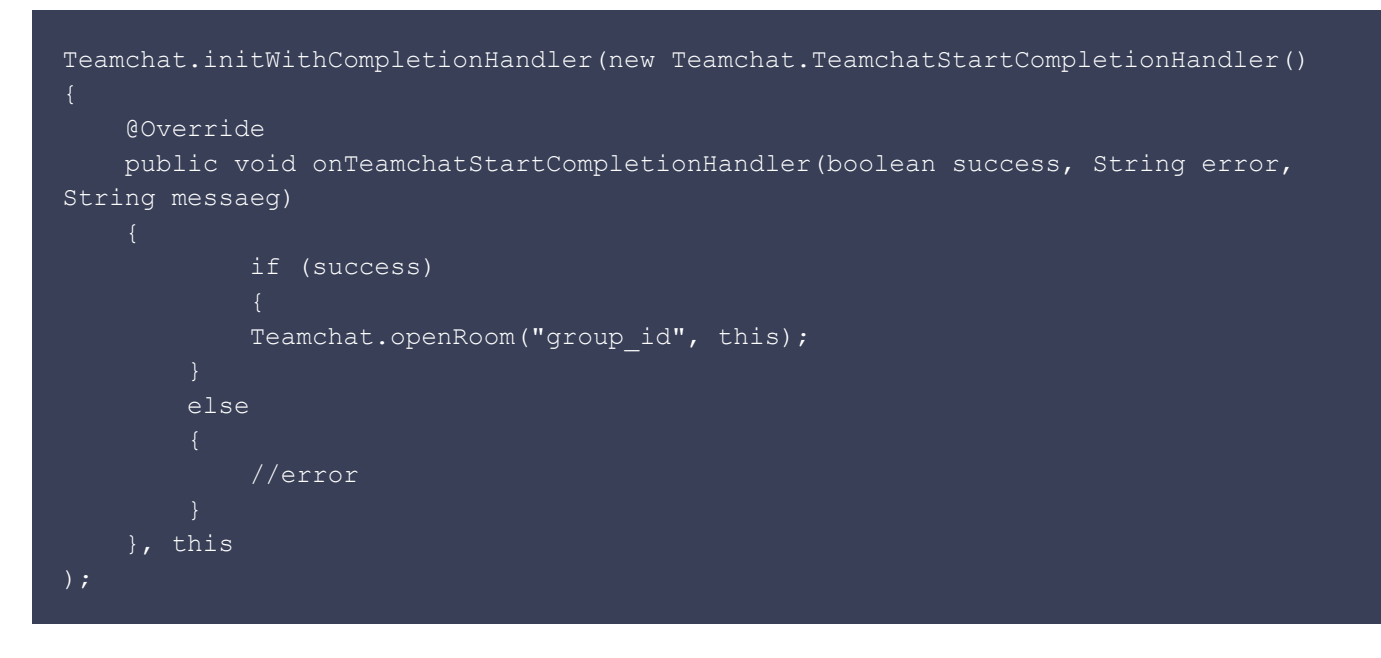

**static void initWithCompletionHandler(TeamchatStartCompletionHandler teamchatStartCompletionHandler, Context context)** method should be called before launching chat window activity.

To launch the user profile activity, you can use the following API:

```
Teamchat.initWithCompletionHandler(new Teamchat.TeamchatStartCompletionHandler()
     @Override
     public void onTeamchatStartCompletionHandler(boolean success, String error,
String messaeg)
             if (success)
             Teamchat.showProfile(this);
         else
             //error
    }, this
```
# **static void initWithCompletionHandler(TeamchatStartCompletionHandler teamchatStartCompletionHandler, Context context)** method should be called before launching user profile activity.

To launch the public groups activity, you can use the following API:

```
Teamchat.initWithCompletionHandler(new Teamchat.TeamchatStartCompletionHandler()
     @Override
     public void onTeamchatStartCompletionHandler(boolean success, String error,
String messaeg)
             if (success)
            Teamchat.showPublicGroups(this);
         else
             //error
     }, this
```
**static void initWithCompletionHandler(TeamchatStartCompletionHandler teamchatStartCompletionHandler, Context context)** method should be called before launching public groups activity.

To launch the Teamchat settings activity, you can use the following API:

```
Teamchat.initWithCompletionHandler(new Teamchat.TeamchatStartCompletionHandler()
             @Override
         public void onTeamchatStartCompletionHandler(boolean success, String error,
String messaeg)
             if (success)
                    boolean result = Teamchat.showSettings(this);
                     if(result)
                      //Success
                 else
                             //No active Teamchat session
             else
                     //error
         }, this
```
**static void initWithCompletionHandler(TeamchatStartCompletionHandler teamchatStartCompletionHandler, Context context)** method should be called before launching Teamchat settings activity.

To enable PassLock, you can use the following API:

Teamchat.enablePassLock(context);

To disable PassLock, you can use the following API:

Teamchat.disablePassLock(context);

To reset the PassCode, you can use the following API:

Teamchat.resetPassCode(context);

To check whether PassLock is enabled or not use the following API:

Teamchat.isPassLockEnabled();

To enable SandBoxing, you can use the following API:

Teamchat.enableSandBoxing(context);

To disable SandBoxing, you can use the following API:

Teamchat.disableSandBoxing(context);

To check whether SandBoxing is enabled or not use the following API:

Teamchat.isSandBoxingEnabled(context);

To create a new Group, you can use the following API:

TeamchatGroupCreator creator = new TeamchatGroupCreator();

 //Mandatory methods for group creation creator.setGroupName("My Group Name");

```
 //Group Members
     ArrayList<Teamchat.TCTeamchatContact> groupMembers = new
ArrayList<Teamchat.TCTeamchatContact>();
    Teamchat.TCTeamchatContact contact1 = new Teamchat.TCTeamchatContact();
     contact1.email = "abc@gmail.com";
     contact1.profileName = "abc";
    Teamchat.TCTeamchatContact contact2 = new Teamchat.TCTeamchatContact();
     contact2.email = "def@gmail.com";
     contact2.profileName = "def";
     groupMembers.add(contact1);
     groupMembers.add(contact2);
     creator.setGroupMembers(groupMembers);
     // Optional methods.
     creator.setAdminOnly(true);
     creator.setShouldHideMemberProfiles(true);
     creator.createGroupWithCompletionHandler(this, new
TeamchatGroupCreator.TeamchatGroupCreationCompletionHandler()
     @Override
     public void onTeamchatGroupCreationComplete(boolean success, TeamchatError
error, String message, Teamchat. TeamchatGroup createdGroup)
             if(success)
             //success
             else
             //Failure
     });
```
#### To add members to a Group, you can use the following API:

```
//Members to be added.
ArrayList<Teamchat.TCTeamchatContact> membersToBeAdded = new ArrayList<>();
Teamchat.TCTeamchatContact contact1 = new Teamchat.TCTeamchatContact();
contact1.email = "uvw@gmail.com";
contact1.profileName = "uvw";
Teamchat.TCTeamchatContact contact2 = new Teamchat.TCTeamchatContact();
contact2.email = "xyz@gmail.com";
contact2.profileName = "xyz";
membersToBeAdded.add(contact1);
membersToBeAdded.add(contact2);
TeamchatGroupCreator.addMembers(this, membersToBeAdded, group, new
TeamchatGroupCreator.TeamchatGroupOperationCompletionHandler()
```
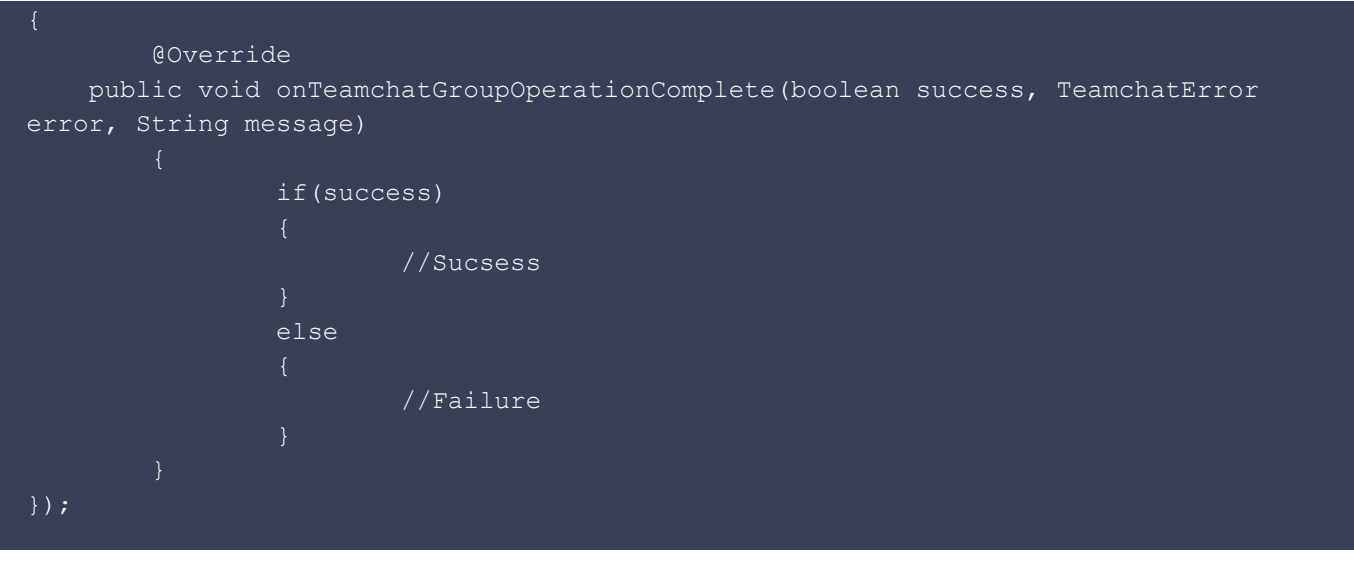

QuickWork is a 'quality workforce marketplace', where companies can get quality certified workers for short-term assignments quickly, and students, graduates and workers can get various types of short-term work opportunities (e.g. temporary, part-time, externship, internship, apprenticeship, work-from-home) from qualified companies, quickly.

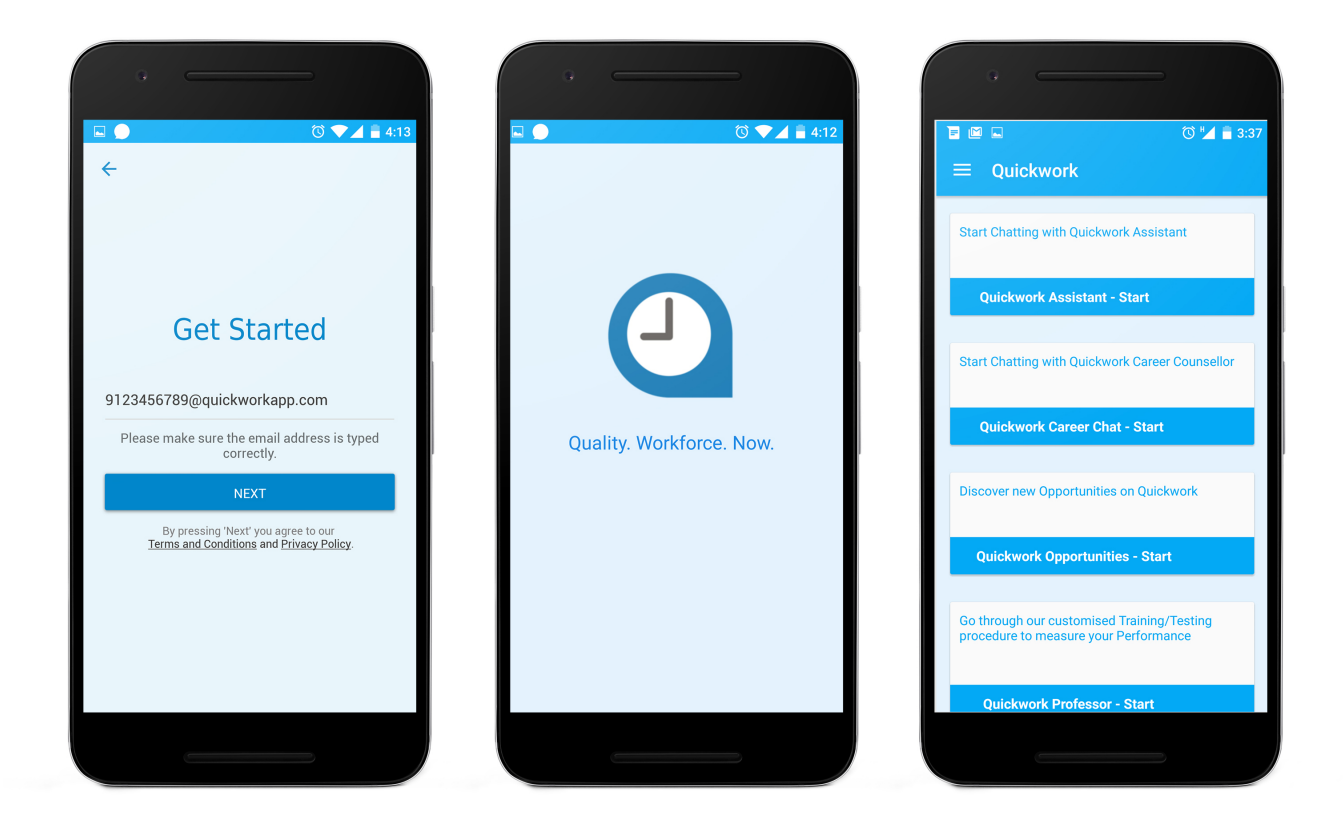

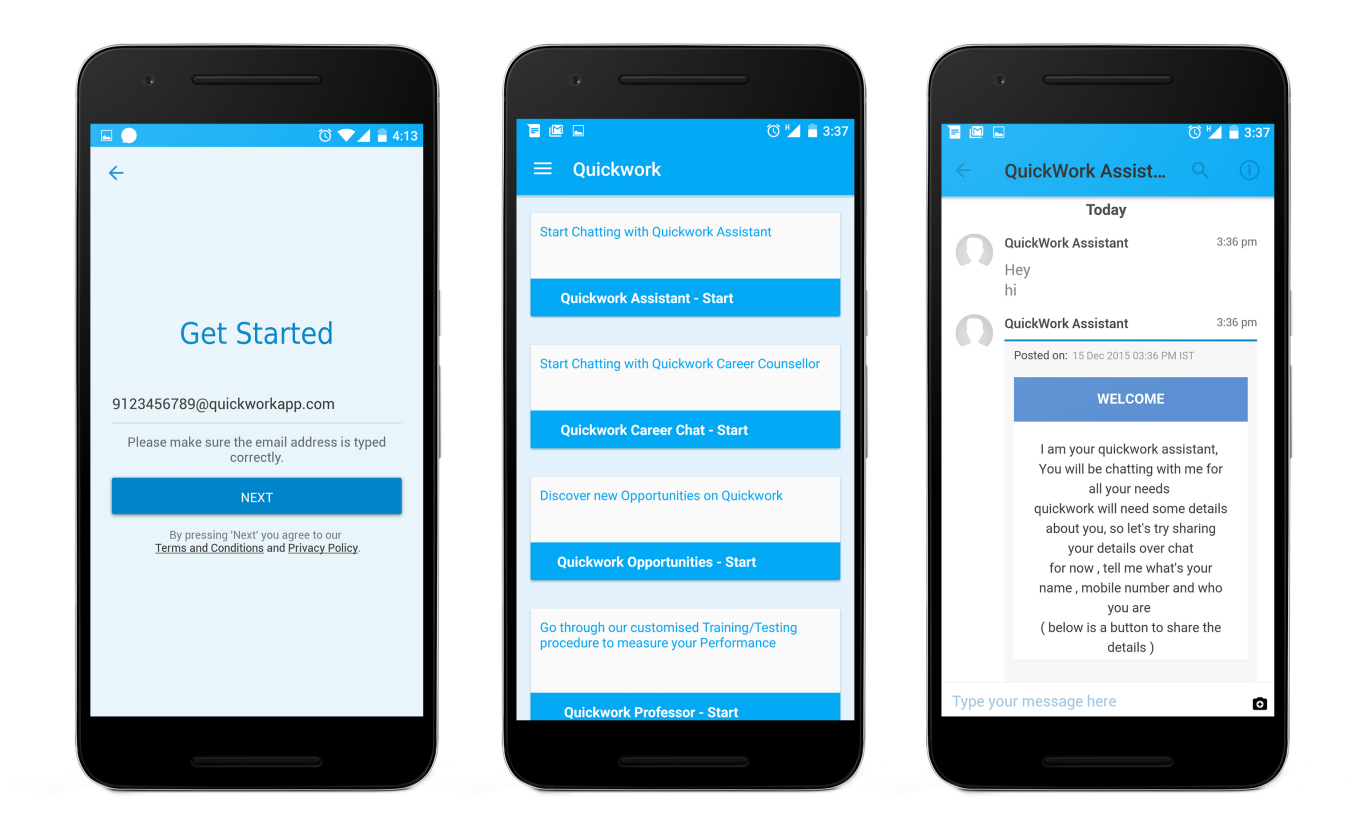